**[c02952](https://zhiliao.h3c.com/User/other/0)** 2007-09-26 发表

# **How to use the RSPAN port to Do Mirroring cross Different LPU Boards**

# **I. Description**

The S7500 switch does not support local mirroring across different LPU boards. However, we can use the Remote Switched Port Analyzer (RSPAN) function to realize the mirroring across different LPU boards. With RSPAN, we can monitor the data flow on multiple ports at the same time.

## **II. Network Topology**

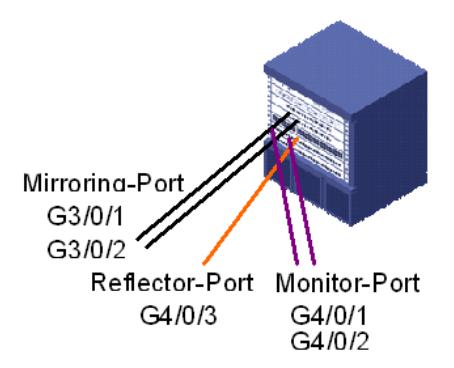

#### **III. Resolution**

The S7500 switch is the source of RSPAN.

1. Create the RSPAN group

[S7506] mirroring-group 1 remote-source

2. Define VLAN30 as Remote-probe VLAN

[S7506] vlan 30

[S7506-vlan30] remote-probe vlan enable

3. Configure the mirroring-port for the RSPAN group

[S7506] mirroring-group 1 mirroring-port G3/0/1 G3/0/2 inbound

4. Configure the reflecting port for the RSPAN group

[S7506] mirroring-group 1 reflector-port Ethernet 1/0/3

5. Configure the remote-probe VLAN for the RSPAN group

[S7506] mirroring-group 1 remote-probe vlan 30

6. Configure the monitor ports for the RSPAN group

[S7506] interface GigabitEthernet4/0/1

[S7506- GigabitEthernet4/0/1] port link-type hybrid

[S7506- GigabitEthernet4/0/1] port hybrid vlan 30 untagged

[S7506] interface GigabitEthernet4/0/2

[S7506- GigabitEthernet4/0/2] port link-type hybrid

[S7506- GigabitEthernet4/0/2] port hybrid vlan 30 untagged

7. Configure the reflecting port to mirror packets with VLAN tag

[S7506] interface GigabitEthernet4/0/3

[S7506- GigabitEthernet4/0/3] vlan-vpn enable

After finishing these steps, use the command, display mirroring-group 1, to check if the RSPAN is acti ve.

## **IV. Notes:**

1. The reflector-port must be Access port. Once the port is configured as reflector-port, you cann ot modify its port link type or the PVID. The reflector-port can only belong to Remote-probe VLAN, an d cannot be added to other VLAN.

2. LACP or STP cannot be enabled on the reflector-port.

3. The method can only be used to mirror single direction data flow.